### HelloSign Tip Sheet for Berkeley Lab Performance Management Process: For Supervisors

- After you've completed the written review, selected a proposed rating and incorporated the oneup reviewer/s comments, you may **finalize the review after**:
	- You have received confirmation from your Division Management that the proposed rating/s are accepted.
	- You are ready for the employee to see his/her review.
- Once the review is marked final, the document will be shared with the employee when they login to the pmp website (pmp. lbl.gov), although they will not receive any email notification.
	- This enables the employee to review the performance review document and come prepared to discuss his/her performance at the review meeting.
- Performance discussions should occur during the prescribed time period as defined on the
	- HelloSign does not eliminate the requirement of a performance review discussion
	- Your signature indicates that you have discussed the content of the performance review.
- Schedule the performance review meeting in a private office or conference room.
	- Have a computer/tablet available to sign the review during the meeting.
	- If the employee requests time to add comments to the review, you may set a date (within 5 days) for them to return the electronically signed review with comments.
	- If the employee refuses to sign the review, the supervisor should notify the Division Process Owner immediately to re-route the performance document.

#### **Tip for Signing:**

To allow the employee and supervisor to sign on one computer, one may log off so the other can log into his/her email or open a new "Incognito" or "Private" window under the file menu of your web browser.

● **To initiate the signing process, click "Initiate signing"**

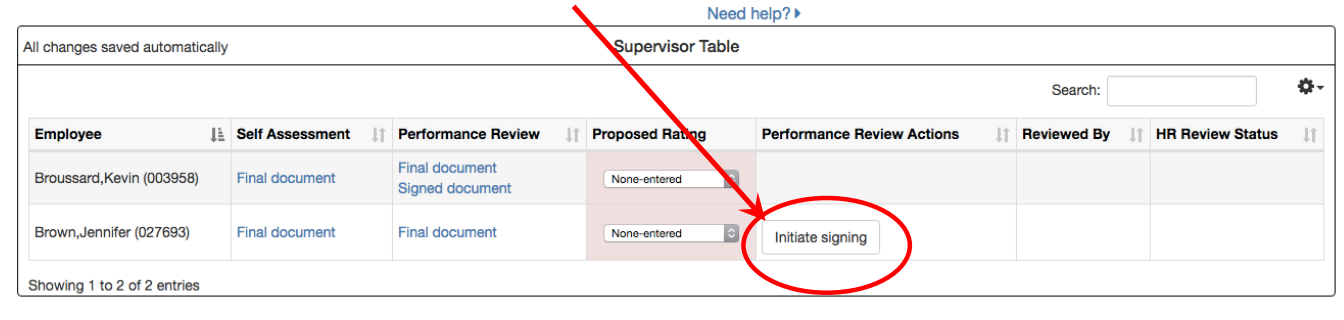

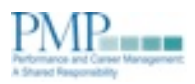

# HelloSign Tip Sheet for Berkeley Lab Performance Management Process: For Supervisors

- To sign, the supervisor and employee should click the link in the email sent via HelloSign
	- Subject line of email will be "Signature requested by Performance Management Process Team."
	- Click "Review & Sign."

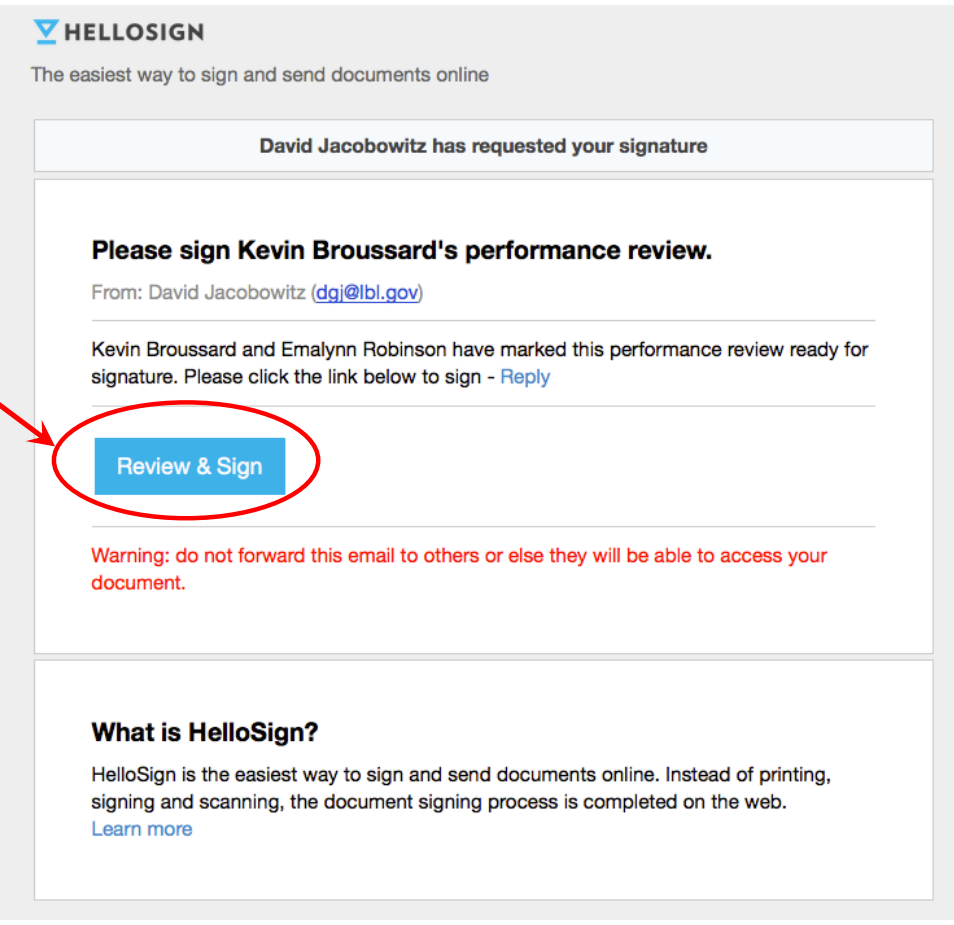

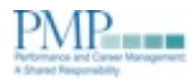

# HelloSign Tip Sheet for Berkeley Lab Performance Management Process: For Supervisors

- Use one of the following methods to sign:
	- Draw it in: sign directly into HelloSign with a mouse (this is best done with a laptop touchpad and stylus/finger; but may also be done with any mouse)
	- Type signature.
	- Upload image file: sign a blank sheet of paper and scan it as an image; then upload the electronic image of the signature.
	- Add via Smartphone: sign a blank sheet of paper and take a photo of it.

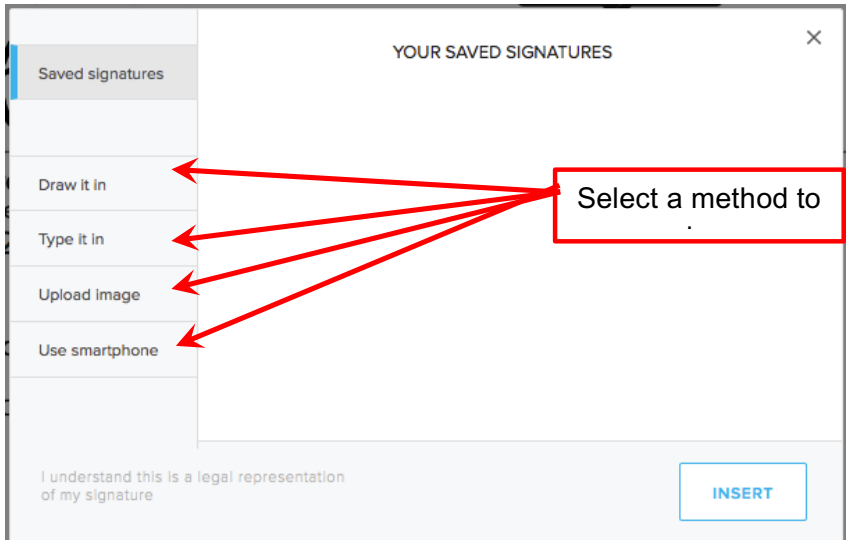

- Insert your signature.
- Click "Agree" to submit your legal signature.
- You will receive email confirmation you have signed the document.
- All required signatures must be received prior to the Performance Review deadline.

#### **Receive an error?**

- If the system times out while you are waiting for your signature to upload, try refreshing the browser.
- If you click the link from your email and the document is not available, click the button to log into HelloSign via Google.

HelloSign Video Demonstration: http://www.screencast.com/t/P0waiYLqdK%EF%BB%BF

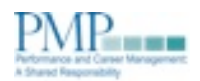